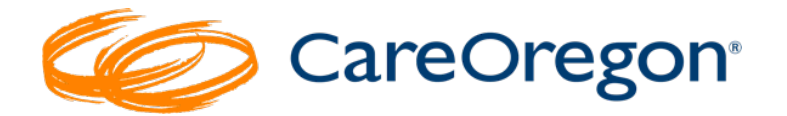

# **Submitting a Request with a To Be Determined (TBD) Provider –**

*BH Navigation Team Support Request*

## **Entering Behavioral Health Authorization Requests with TBD Provider**

You will begin the process the same as entering a regular Behavioral Health Authorization request:

#### **BH Referrals/ Authorizations**

1. Click on **BH Referrals/Authorizations** 

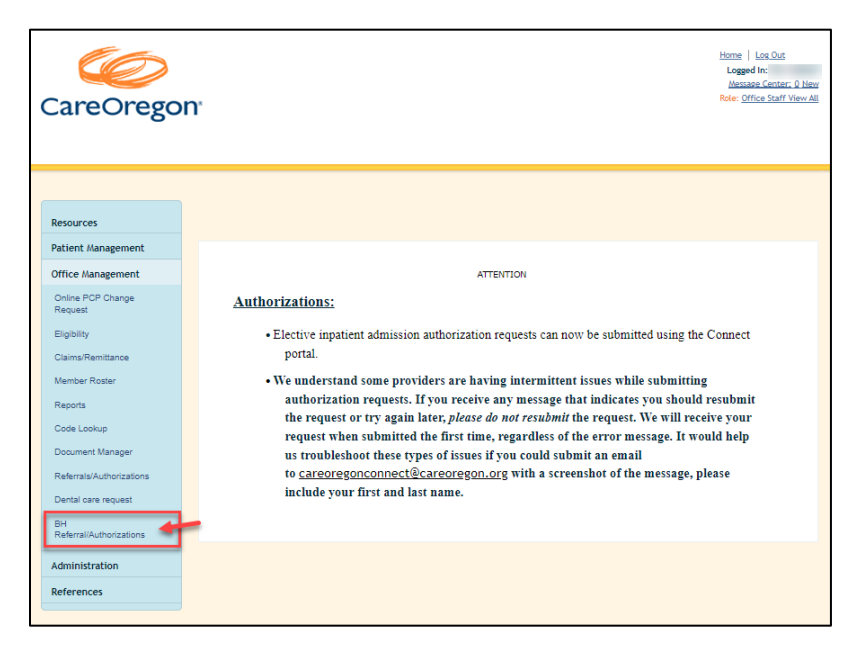

- 1. Fill in each of the required fields:
	- a. Patient

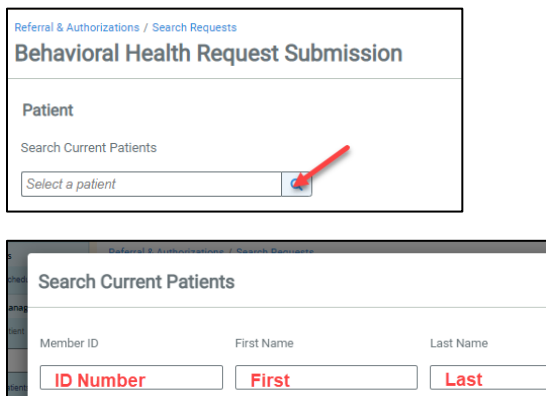

## b. Diagnosis

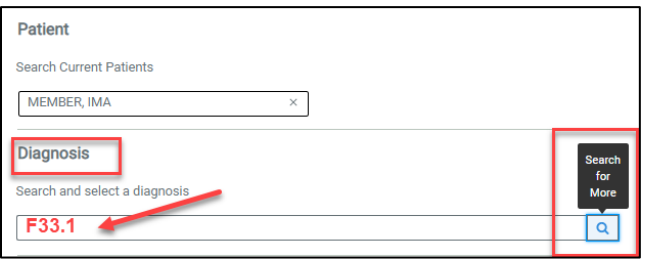

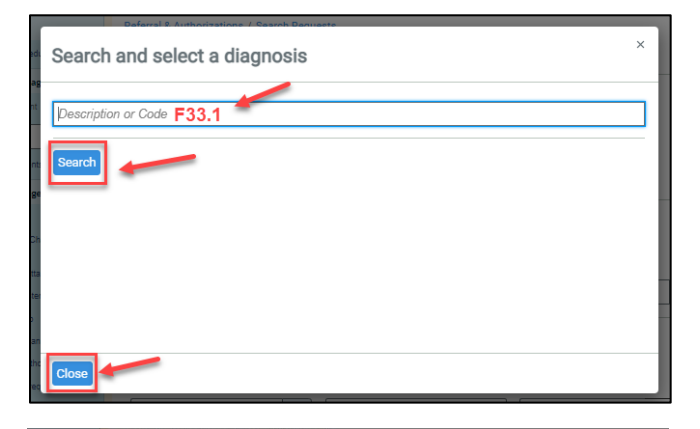

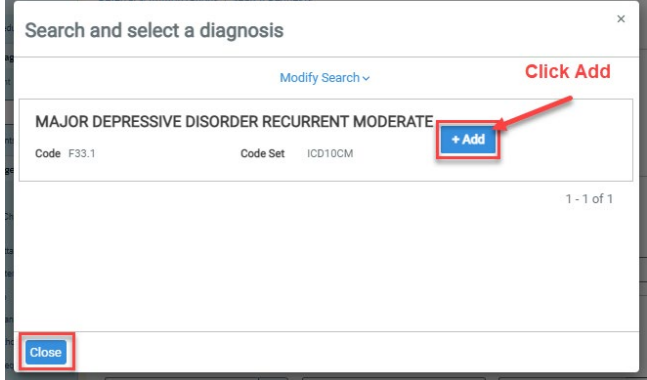

c. Requesting Provider (the provider making the request). This is a required field.

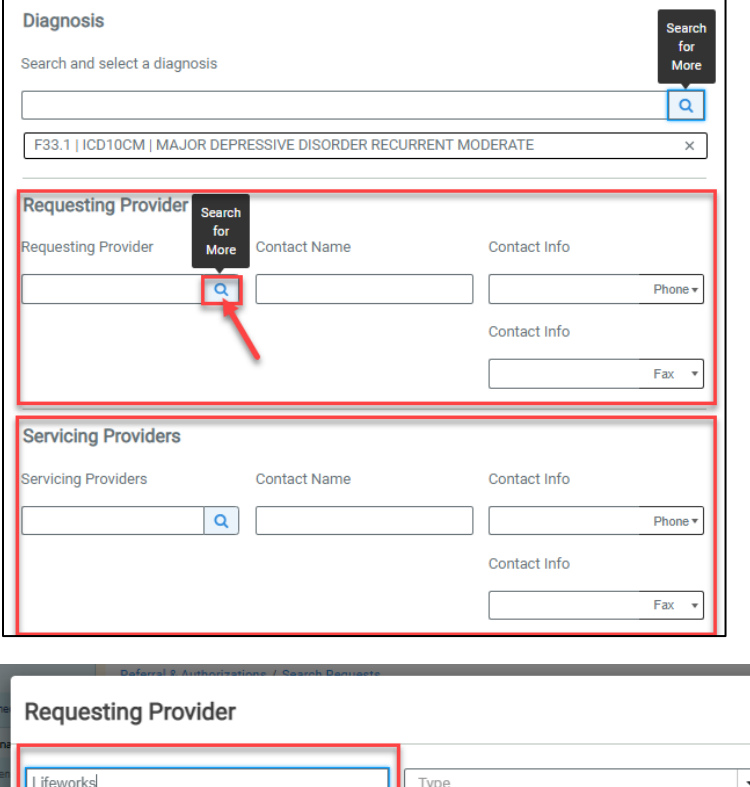

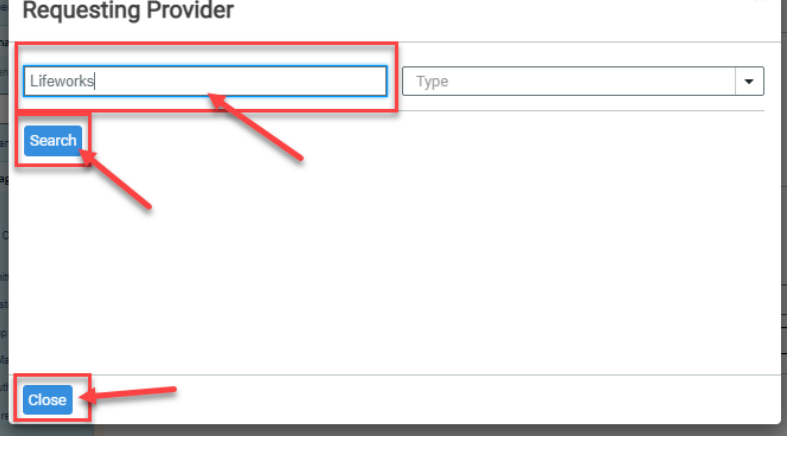

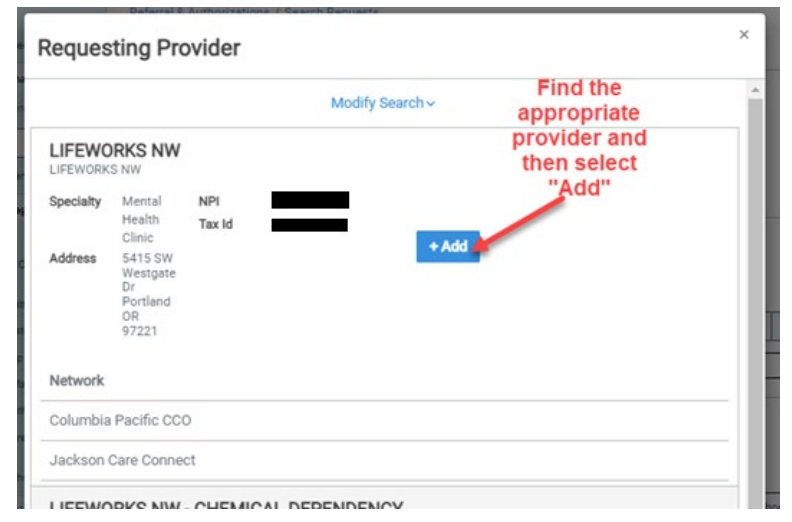

#### d. Servicing Providers

The servicing provider is the one that will provide the service that is being requested.

These service types will **ALWAYS** be submited as "**TBD (To be Determined)** BH PROVIDER" so the Behavioral Health Navigation (BH Navigation Team) team can work with the members and providers to find the servicing provider:

- **Asser�ve Community Treatment (ACT)** *must be Provider TBD*
- **Level D Child INITIAL ONLY** *must be Provider TBD*
- **Level D Adult ICM and TAY INITIAL ONLY-** *must be Provider TBD*

To contact the BH Navigation team, email SPOC@careoregon.org or call 503-488-2253. In some instances (like ABA), this team will be able to assist in locating a provider. However, it is preferred that you call Provider Customer Service at 503-416-4100 (option 3) for this support.

#### BH Navigation Team Process

Once a request is received for the following, it will auto-approve:

**Level D Child Ini�al** – *must be Provider TBD* **Level D Adult ICM and TAY Ini�al** - *must be Provider TBD*

Once a request for **Assertive Community Treatment (ACT) Initial**, it will pend for clinical review.

In both instances, after approval, the BH Navigation Team will be notified so they can begin working with the provider and/or member in order to find a provider with an opening. They will monitor the request until which time the member admits to care or the request is withdrawn. The team will also work to ensure that the service start and end date is adjusted to reflect the actual service dates.

These service types *can* be submited with "**TBD BH PROVIDER"** if necessary, but **it is preferable that the Servicing Provider be iden�fied prior to or that the servicing provider submits the request once they have agreed to accept the member.** 

- *ABA Applied Behavioral Analysis*
- *Subacute (Youth)*
- *Psychiatric Residential Treatment Services (PRTS, Youth)*
- *Psychiatric Day Treatment Services (PDTS, Youth)*
- *Eating Disorder Residential*
- *Eating Disorder Partial/IOP*
- *Psychological Testing*
- *Transcranial Magnetic Stimulation (TMS)*
- *Electroconvulsive Therapy (ECT)*

Please note that submission and approval of a prior authorization **does not cons�tute a referral to a provider. The "Referring Provider" needs to coordinate a referral to the "Servicing Provider" to ini�ate care. If the "Referring Provider" needs care coordination support or consult, they can contact the Regional Care Team at 503-416-3731.**

If a member has multiple care coordination needs, they may be referred to **CareOregon Care Coordina�on – Regional Care Team (RCT).** 

You may submit a referral any of the following ways:

- **Online:** Submit a completed [Care Coordination Referral](https://www.careoregon.org/docs/default-source/providers/forms-and-policies/care-coordination-referral-form.pdf?sfvrsn=52d95819_3)  [form](https://www.careoregon.org/docs/default-source/providers/forms-and-policies/care-coordination-referral-form.pdf?sfvrsn=52d95819_3) and we'll route it to that appropriate RCT
- **Email:** Send us a completed form to [ccreferral@careoregon.org](mailto:ccreferral@careoregon.org)
- **Collective (PreManage):** If your clinic uses this online platform, check the RCT tag after searching for your patient
- **Call:** Our Care Coordination team can be reached at [503-416-](tel:5034163731) [3731](tel:5034163731), or reach out to our Provider Customer Service team at  $503-416-4100$  (option 3) and we'll connect you to the member's assigned team

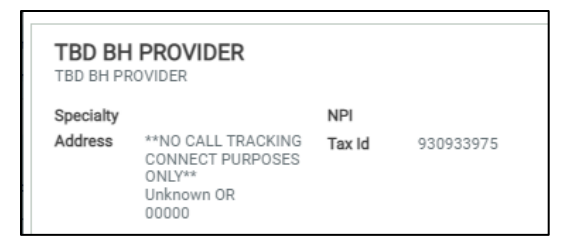

#### e. Service Details

• *Select Service Category* 

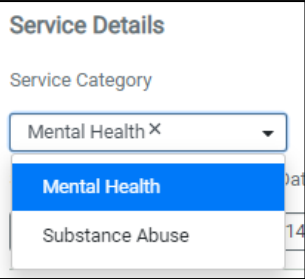

#### • *Select Service Type*

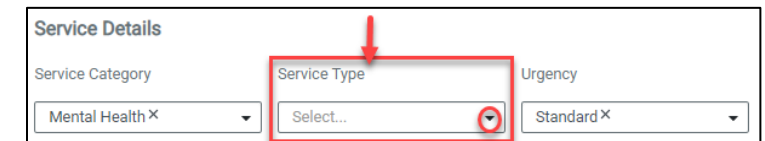

#### • *Select* Urgency

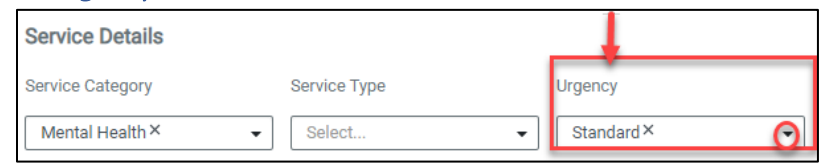

- *Select Service Units* 
	- *Select the appropriate type and number for the service type you selected above. This is not a required field!*
- *Select Service Dates*
	- Select the **Start Date** of the service
	- Select the **End Date** of the service
		- *a. These can be left blank or entered as an estimate. CareOregon staff will adjust these once a member has been accepted by a provider for the service.*

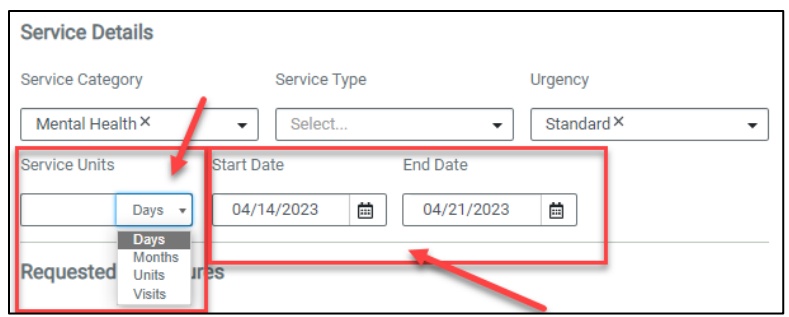

• *Requested Procedures – enter requested procedures if desired.* 

This is not a required field. The service types using a "TBD BH Provider" are often a code group. CareOregon staff will add these at the time they review the request.

*If you decide to enter the requested procedure, follow the steps below.*

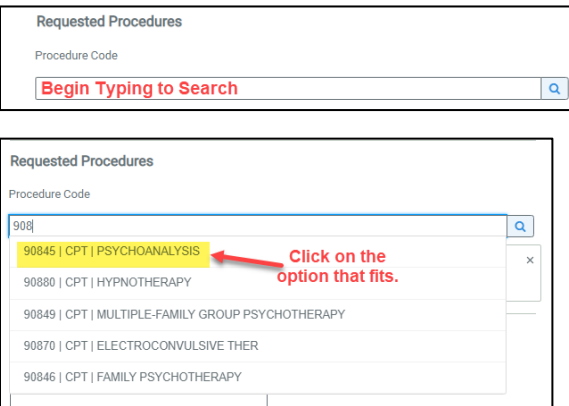

#### f. Remarks

i. *Type in any additional remarks/comments*

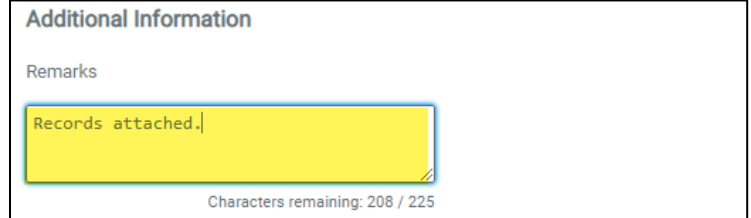

#### g. Add Paperwork

- *i. Upload the request and applicable chart notes/medical records*
	- ii. To upload records, click "Add Paperwork"

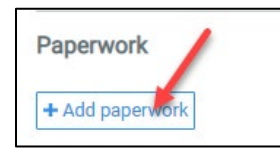

#### 2. Save the request as a template (if applicable)

a. This is helpful for requests that are submited frequently for a specific level/type of care. After saving, you will need to name the template. See the job aid, Connect Job Aid - Creating a Template for Common Requests on the CareOregon website.

### 3. Submit the Request

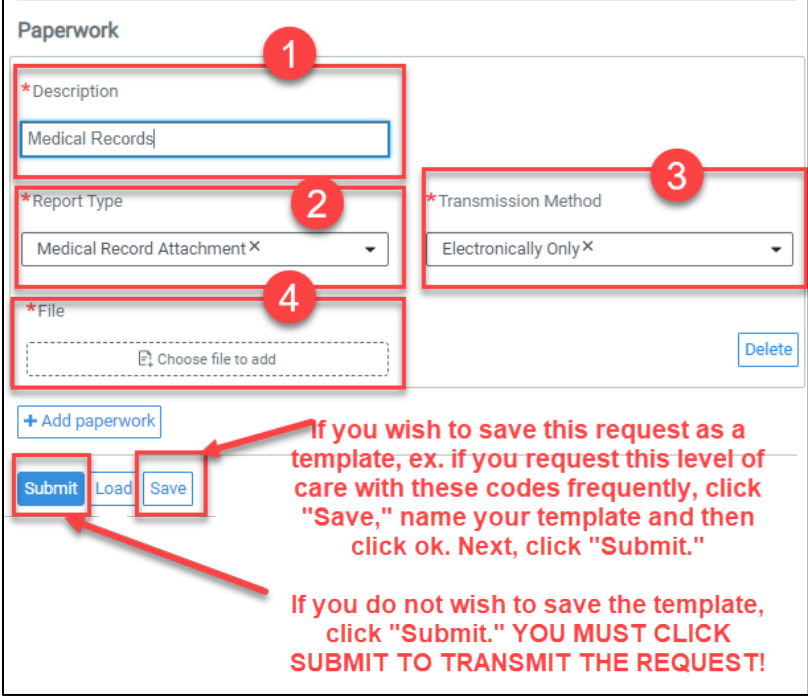

#### **Status**

After submission, you will see the status of your request.

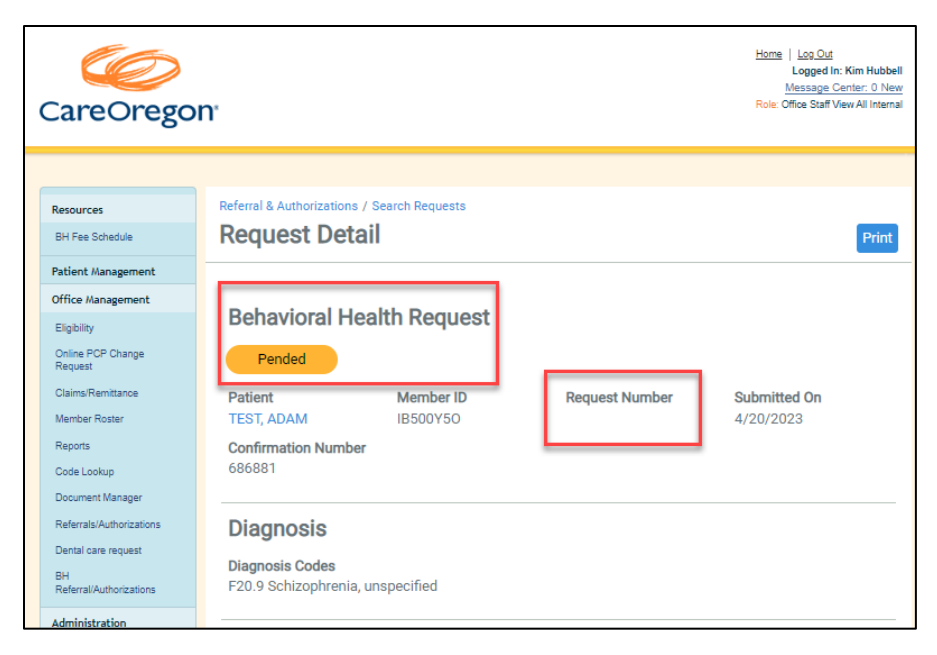

*\*\*\*\*NOTE: There will be a request number shown after 10/01/2023!*